2025/03/31 14:38 1/4 Python Virtual Environments

# **Python Virtual Environments**

## What and Why

A Virtual Environment is a tool to keep the dependencies required by different projects in separate places, by creating virtual Python environments for them. It solves the "Project X depends on version 1.x but, Project Y needs 4.x" dilemma, and keeps your global site-packages directory clean and manageable. For example, you can work on a project which requires Django 1.3 while also maintaining a project which requires Django 1.0. 1)

## **Using Virtual Environments**

The python virtual environment package is installed by default on most CS machines. To make sure you can do the following:

```
user@computer:~/projects$ which virtualenv
/usr/bin/virtualenv
```

## Creating a new project

```
user@hester:~/projects$ virtualenv --no-site-packages exampleproject
The --no-site-packages flag is deprecated; it is now the default behavior.
New python executable in exampleproject/bin/python
Installing
distribute............done.
Installing pip..........done.
```

```
user@computer:~/projects$ ls -l exampleproject/
total 4
drwxrwxr-x 2 user group 4096 Nov 25 10:16 bin
drwxrwxr-x 2 user group 30 Nov 25 10:16 include
drwxrwxr-x 3 user group 30 Nov 25 10:16 lib
drwxrwxr-x 2 user group 56 Nov 25 10:16 local
```

```
user@computer:~/projects$ cd exampleproject/
```

#### **Activate**

Now you need to activate your virtual environment. This will setup some path variables to make the environments bin and lib directory to be the default.

```
user@computer:~/projects/exampleproject$ source bin/activate
(exampleproject)user@computer:~/projects/exampleproject$
```

### **Installing Modules**

After activating the virtual environment you will notice that your prompt changed a little. This is not the only thing that has changed. Your \$PATH and default python have changed as well (just checkout the bin/activate script to see what else it does).

Notice that the 'bin' directory in your virtual environment has been prepended to \$PATH and the python and pip executables are inside the bin directory.

```
(exampleproject)user@computer:~/projects/exampleproject$ echo $PATH
/home/user/projects/exampleproject/bin:/usr/local/sbin:/usr/local/bin:/usr/s
bin:/usr/bin:/sbin:/usr/games
```

```
(exampleproject)user@computer:~/projects/exampleproject$ which python
/home/user/projects/exampleproject/bin/python
```

```
(exampleproject)user@computer:~/projects/exampleproject$ which pip
/home/user/projects/exampleproject/bin/pip
```

So to actually install your own python modules you can use 'pip' or 'easy install' to do so:

```
(exampleproject)user@computer:~/projects/exampleproject$ pip install docopt
Downloading/unpacking docopt
  Downloading docopt-0.6.2.tar.gz
  Running setup.py egg_info for package docopt

Installing collected packages: docopt
  Running setup.py install for docopt

Successfully installed docopt
Cleaning up...
```

Notice where docopt was installed ( $\sim$ /projects/exampleproject/local/lib/python2.7/site-packages):

```
(exampleproject)user@computer:~/projects/exampleproject$ ls -l
local/lib/python2.7/site-packages/docopt*
-rw----- 1 user group 19946 Mar 8 23:12 local/lib/python2.7/site-
packages/docopt.py
-rw----- 1 user group 26140 Mar 8 23:12 local/lib/python2.7/site-
packages/docopt.pyc
local/lib/python2.7/site-packages/docopt-0.6.2-py2.7.egg-info:
total 40
-rw----- 1 user group
                           1 Mar
                                  8 23:12 dependency links.txt
-rw----- 1 user group
                          86 Mar 8 23:12 installed-files.txt
-rw----- 1 user group 21525 Mar 8 23:12 PKG-INFO
-rw----- 1 user group
                         651 Mar 8 23:12 SOURCES.txt
-rw----- 1 user group
                                  8 23:12 top level.txt
                           7 Mar
```

2025/03/31 14:38 3/4 Python Virtual Environments

#### **Deactivate**

To deactivate or stop working on your environment use the function that gets sourced when you activate your environment:

(exampleproject)user@computer:~/projects/exampleproject\$ deactivate
user@computer:~/projects/exampleproject\$

## virtualenvwrapper

virtualenvwrappers goal is to make virtualenv easier to use... sort of like when iTunes automatically organizes your iTunes library.

## **Basic Usage**

#### Create a virtual environment

This creates the exampleproject folder inside ~/Envs.

user@computer:~/\$ mkvirtualenv venv

#### Work on a virtual environment

'virtualenvwrapper' provides tab-completion on environment names. It really helps when you have a lot of environments and have trouble remembering their names. 'workon' also deactivates whatever environment you are currently in, so you can quickly switch between environments.

user@computer:~/\$ workon venv

Deactivating is still the same:

user@computer:~/\$ deactivate

To delete:

user@computer:~/\$ rmvirtualenv venv

#### Other useful commands

lsvirtualenv
 List all of the environments.
cdvirtualenv

Navigate into the directory of the currently activated virtual environment, so you can browse its site-packages, for example. cdsitepackages

Like the above, but directly into site-packages directory.

lssitepackages
Shows contents of site-packages directory.

1)

http://docs.python-guide.org/en/latest/dev/virtualenvs

From:

https://howto.cs.uchicago.edu/ - How do I?

Permanent link:

https://howto.cs.uchicago.edu/python:virtual environments?rev=1425874640

Last update: 2015/03/08 23:17

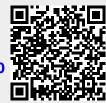